## How to convert PDF to HTML (complex layout) in VB6 using ByteScout PDF To HTML SDK

The tutorial shows how to convert PDF to HTML (complex layout) in VB6

The sample source codes on this page shows how to convert PDF to HTML (complex layout) in VB6. Want to convert PDF to HTML (complex layout) in your VB6 app? ByteScout PDF To HTML SDK is designed for it. ByteScout PDF To HTML SDK is the SDK that can take PDF and generate HTML version of it with all the visual layout, positions, vectors, images and form fields preserved. Generated HTML requires no special software and can be viewed in any Internet browser.

This code snippet below for ByteScout PDF To HTML SDK works best when you need to quickly convert PDF to HTML (complex layout) in your VB6 application. In your VB6 project or application you may simply copy & paste the code and then run your app! Enjoy writing a code with ready-to-use sample VB6 codes.

ByteScout PDF To HTML SDK free trial version is available on our website. VB6 and other programming languages are supported.

VB6 - Form1.frm

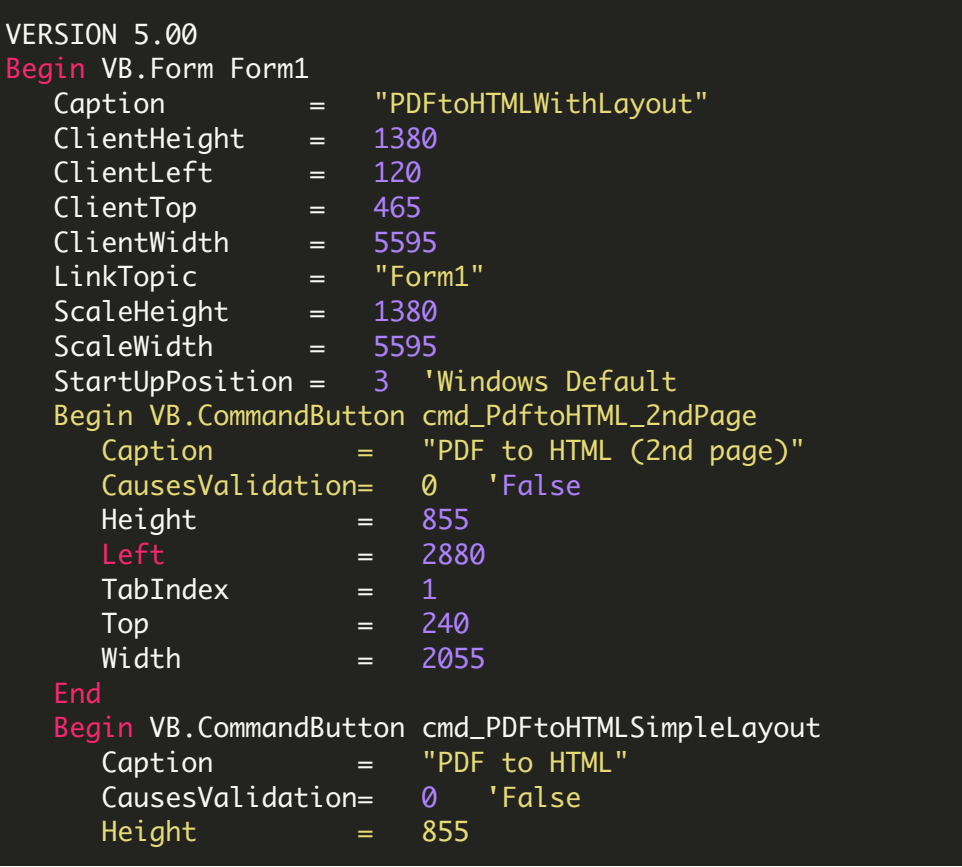

```
Left = 480
      TabIndex = 0\begin{array}{ccc} Top & \multicolumn{2}{c} \qquad & = & 240 \end{array}Width = 2055End
End
Attribute VB_Name = "Form1"
Attribute VB_GlobalNameSpace = False
Attribute VB Creatable = FalseAttribute VB_PredeclaredId = True
Attribute VB_Exposed = False
Private Sub cmd_PDFtoHTMLSimpleLayout_Click()
    ' Hanlde Error
    On Error GoTo ErrorHandler:
         ' Create Bytescout.PDF2HTML.HTMLExtractor object
        Set extractor = CreateObject("Bytescout.PDF2HTML.HTMLExtractor")
        extractor.RegistrationName = "demo"
        extractor.RegistrationKey = "demo"
         ' Set HTML with CSS extraction mode
        extractor.ExtractionMode = 1
         ' Load sample PDF document
        extractor.LoadDocumentFromFile ("sample2.pdf")
         ' Save extracted HTML to file
        extractor.SaveHtmlToFile 2 "output.html"
        MsgBox "PDF file successfully saved as 'output.html'.", vbInformation,
"Success"
         ' Open output file in default associated application
        CreateObject("WScript.Shell").Run "output.html", 1, False
        Set extractor = Nothing
         ' Close form
        Unload Me
ErrorHandler:
    If Err. Number \leq 0 Then
        MsgBox Err.Description, vbInformation, "Error"
    End If
End Sub
Private Sub cmd_PdftoHTML_2ndPage_Click()
    ' Hanlde Error
    On Error GoTo ErrorHandler:
         ' Create Bytescout.PDF2HTML.HTMLExtractor object
        Set extractor = CTeabject('Bytescut.PDF2HTML.HTMLEXtractor'')extractor.RegistrationName = "demo"
        extractor.RegistrationKey = "demo"
         ' Set HTML with CSS extraction mode
```

```
extraction. Extraction Mode = 1' Load sample PDF document
        extractor.LoadDocumentFromFile ("sample2.pdf")
        ' Convert 2-nd page to HTML and save it to file
        extractor.SaveHtmlPageToFile 1, "output.html"
       MsgBox "PDF file (2nd page) successfully saved as 'output.html'.",
vbInformation, "Success"
        ' Open output file in default associated application
        CreateObject("WScript.Shell").Run "output.html", 1, False
        Set extractor = Nothing
        ' Close form
       Unload Me
ErrorHandler:
   If Err.Number <> 0 Then
       MsgBox Err.Description, vbInformation, "Error"
   End If
End Sub
```
VB6 - PDFtoHTMLWithLayout.vbp

```
Type=Exe
Reference=*\G{00020430-0000-0000-C000-
000000000046}#2.0#0#..\..\..\..\..\..\..\..\..\.\Windows\SysWOW64\stdole2.tlb#OLE
Automation
Reference=*\G{3D7BFCBE-A112-4953-B4B0-
83647F86C919}#9.1#0#..\..\..\..\..\..\..\..\..\.\WINDOWS\SYSWOW64\Bytescout.PDF2HTML.tlb;
PDF To HTML SDK [TRIAL]
Form=Form1.frm
Startup="Form1"
Command32=""
Name="PDFtoHTMLWithLayout"
HelpContextID="0"
CompatibleMode="0"
MajorVer=1
MinorVer=0
RevisionVer=0
AutoIncrementVer=0
ServerSupportFiles=0
VersionCompanyName="Hiren"
CompilationType=0
```
OptimizationType=0 FavorPentiumPro(tm)=0 CodeViewDebugInfo=0 NoAliasing=0 BoundsCheck=0 OverflowCheck=0 FlPointCheck=0 FDIVCheck=0 UnroundedFP=0 StartMode=0 Unattended=0 Retained=0 ThreadPerObject=0 MaxNumberOfThreads=1

FOR MORE INFORMATION AND FREE TRIAL:

Download Free Trial SDK [\(on-premise](https://bytescout.com/download/web-installer?utm_source=pdf-source-code-sample) version)

Read more about [ByteScout](https://bytescout.com/products/developer/pdftohtmlsdk/pdftohtmlsdk.html?utm_source=pdf-source-code-sample) PDF To HTML SDK

Explore [documentation](https://bytescout.com/documentation/index.html)

Visit [www.ByteScout.com](https://bytescout.com/?utm_source=pdf-source-code-sample)

or

Get Your Free API Key for [www.PDF.co](https://pdf.co/) Web API